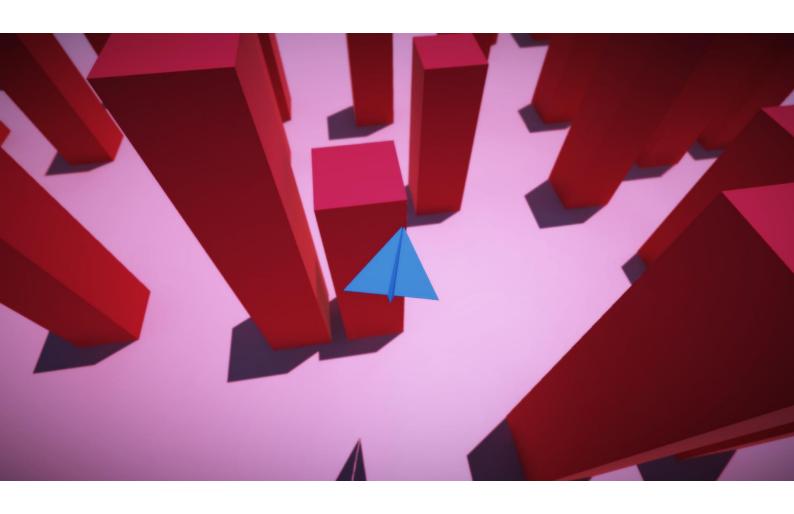

SPLINE EDITOR Ver.2 13.03.2016

## Introduction

Spline editor extension will help you easily create and maintain splines in your project.

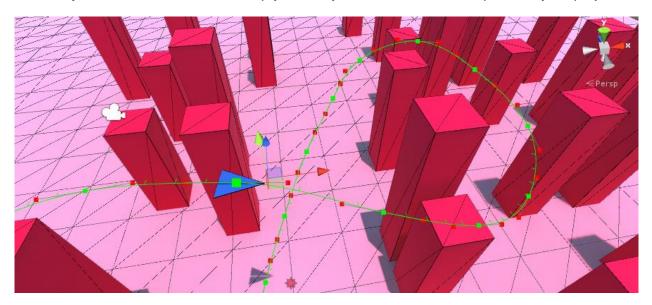

Fig.1 Spline Editor

### **Features**

- Spline loops;
- Spline smoothing;
- Spline control point modes: Free, Aligned, Mirrored;
- Spline control points editing (support unity snap mode);
- Full editor Undo/Redo support;

### Package Structure

Spline Editor Package is located in Assets/Battlehub/SplineEditor

Script file located in Assets/Battlehub/SplineEditor/Scripts

Editor scripts and menu in Assets/Battlehub/SplineEditor/Scripts/Editor

Demo scene in Assets/Battlehub/SplineEditor/DemoPackage.unitypackage

### Menu

There are one submenu and five menu items:

- 1. Create menu item allow you to create spline
- Set Mode submenu allow you to set spline or control point mode. There are
  three control point modes (Free, Aligned and Mirrored) and special spline
  Rigid mode, which forces Free control point mode. All these modes
  explained in Control Point Modes section.
- 3. Use **Append/Prepend** to extend wire and curve.
- 4. Remove curve.
- 5. Smooth Spline using this algorithm

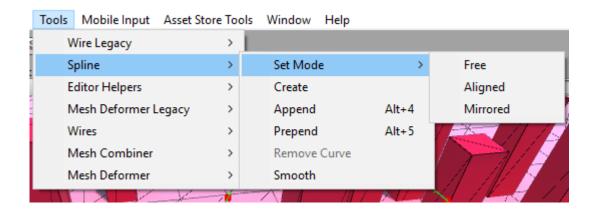

Fig.2 Menu

### **Control Point Modes**

Each control point can be Free, Aligned or Mirrored.

All of these modes shown in fig.3.

- 1) Free move Control points independently
- 2) Aligned variable distance between control points
- 3) Mirrored same distance between control points

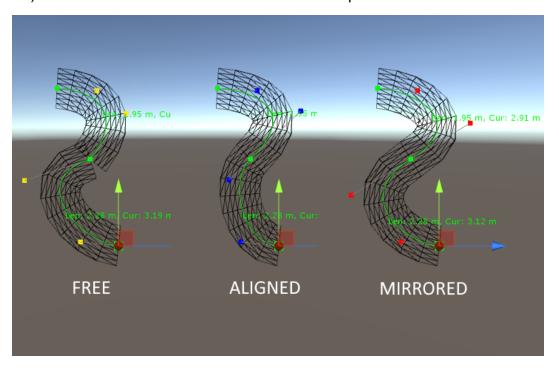

Fig.3 Control Point modes

# **Spline Editor**

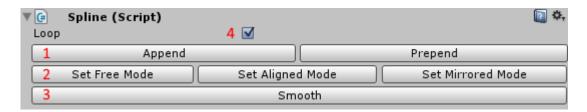

Fig.5 Spline Editor

- 1. Extend Spline
- 2. Set Control Point Mode
- 3. Smooth Spline
- 4. Create spline loop

### **Control Point Editor**

This editor allow you to change individual control point mode and set twist angle and twist offset.

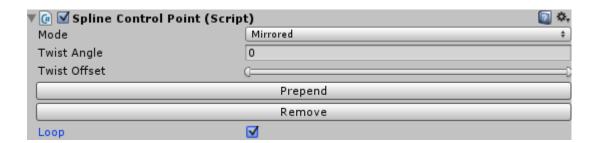

Fig.6 Control Point Editor

## Spline Script

### **Description**

class in Battlehub.Spline

Wire class contains main functionality of package

### **Properties**

#### **Spline Settings**

```
public override bool Loop
public int CurveCount
public int ControlPointCount
```

#### **Methods**

#### Spline measurement methods

```
public float EvalLength(int curveIndex)
public float EvalCurveLength(int curveIndex, int steps)
```

#### Spline data access methods (ControlPointMode: Free, Aligned, Mirrored)

public ControlPointMode GetControlPointMode(int index)

#### Spline data access methods (World Space)

```
public Vector3 GetPoint(float t, int curveIndex)
public Vector3 GetPoint(float t)
public Vector3 GetControlPoint(int index)
public Vector3 GetVelocity(float t, int curveIndex)
public Vector3 GetVelocity(float t)
public Vector3 GetDirection(float t, int curveIndex)
public Vector3 GetDirection(float t)
```

#### Spline data access methods (Object Space)

```
public Vector3 GetPointLocal(float t, int curveIndex)
public Vector3 GetPointLocal(float t)
public Vector3 GetControlPointLocal(int index)
```

#### Spline data access methods (Twist Angles measured in degrees)

```
public float GetTwist(float t, int curveIndex)
public float GetTwist(float t)
public Twist GetTwist(int index)
```

#### Spline data modification methods

```
public void SetControlPointMode(int index, ControlPointMode mode)
public void SetControlPoint(int index, Vector3 point)
public void SetControlPointLocal(int index, Vector3 point)
public void SetTwist(int index, Twist twist)
```

#### Spline smooth method

```
public void Smooth()
```

## **Limitations and Issues**

 Twist angles are not editable using mouse. Editing possible using editor or script.

# **Support**

If you have any questions, suggestions, you want to talk or you have some issues please send mail to <a href="mailto:Vadim.Andriyanov@outlook.com">Vadim.Andriyanov@outlook.com</a> or <a href="mailto:Battlehub@outlook.com">Battlehub@outlook.com</a>.